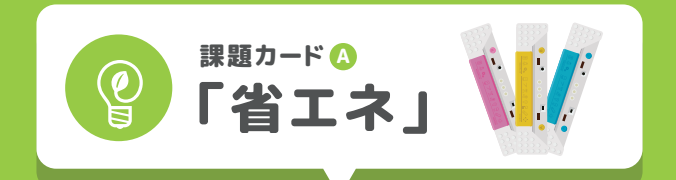

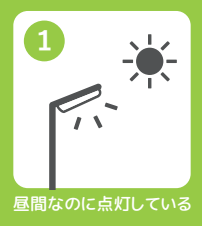

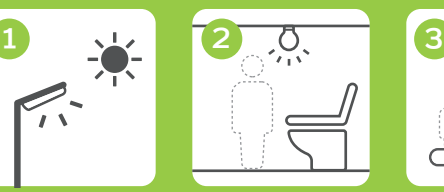

誰もいないのに点灯して

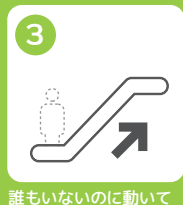

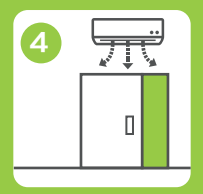

エアコンが動いているのに ドアが開いたまま

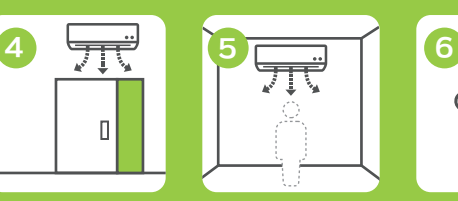

人がいないのにエアコンが 動いている

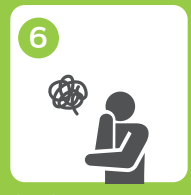

#### ●〜●以外の課題

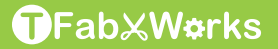

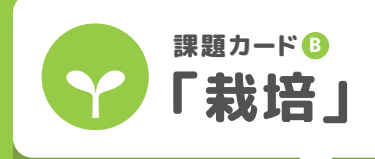

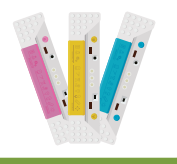

ハウスの温度調整。手動 **| で屋根を開閉するのは** 大変

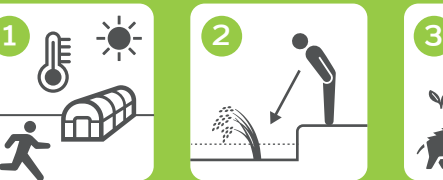

水田の水位を見回って 調整するのは大変

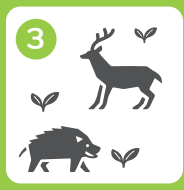

野生動物に畑を荒らさ れる。ずっと見張るのは 大変

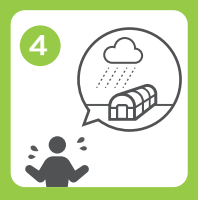

突然の雨。屋根をすぐに 閉めに行けない

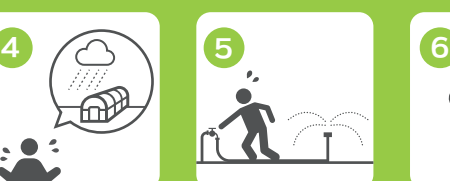

土が乾いたときに散水 するのが大変

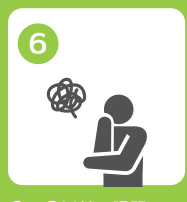

### ●〜9以外の課題

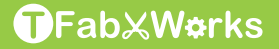

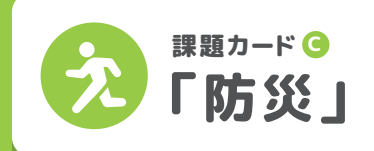

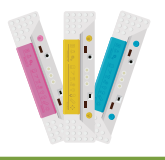

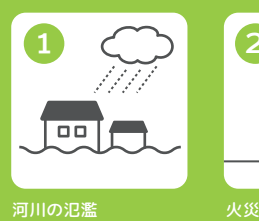

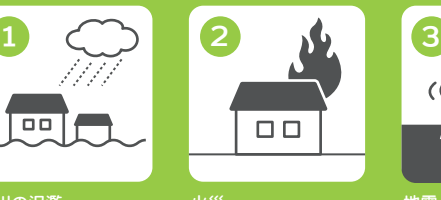

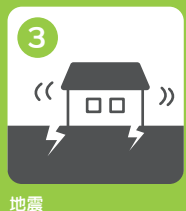

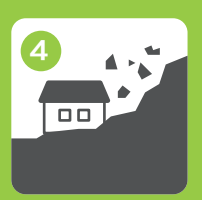

土砂崩れ 合風

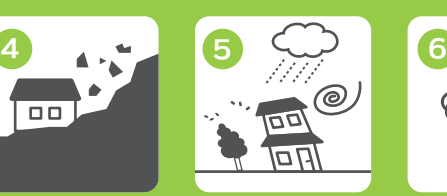

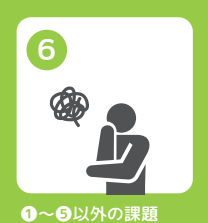

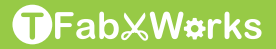

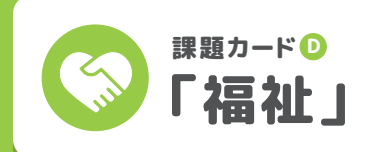

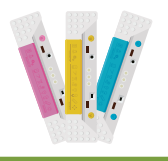

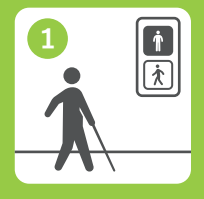

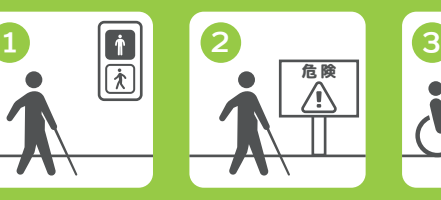

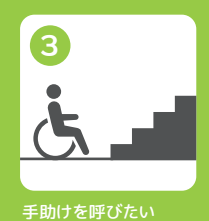

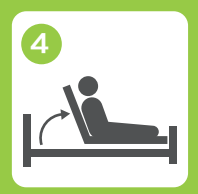

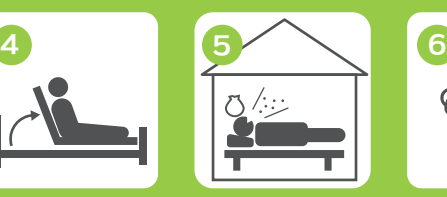

起き上がりたい 助けを呼びたい ●◇●以外の課題

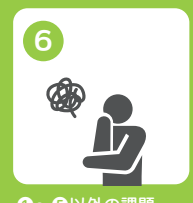

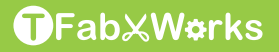

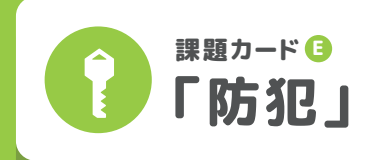

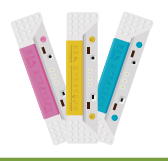

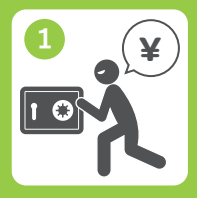

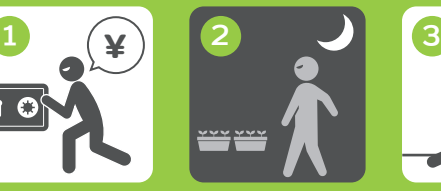

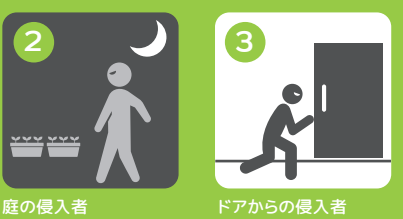

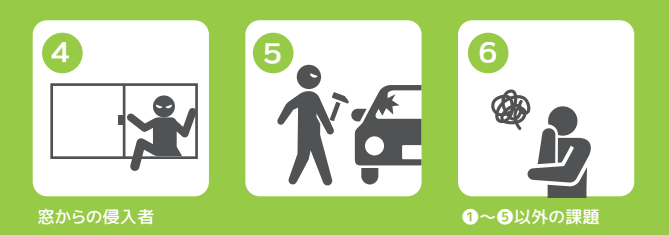

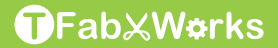

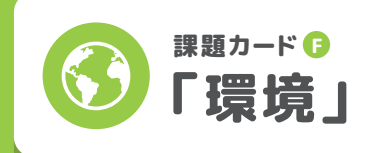

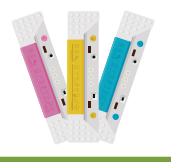

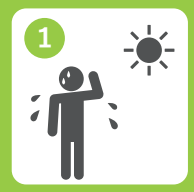

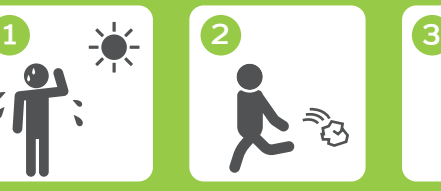

危険な暑さ ゴミのポイ捨て

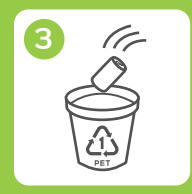

ゴミの分別間違え

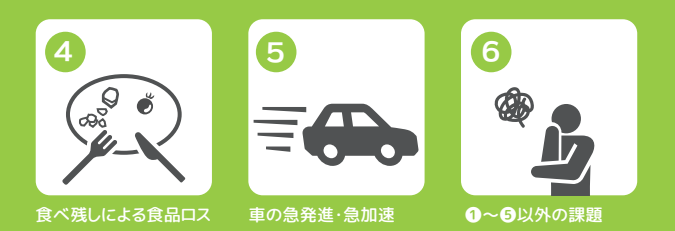

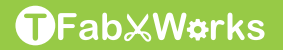

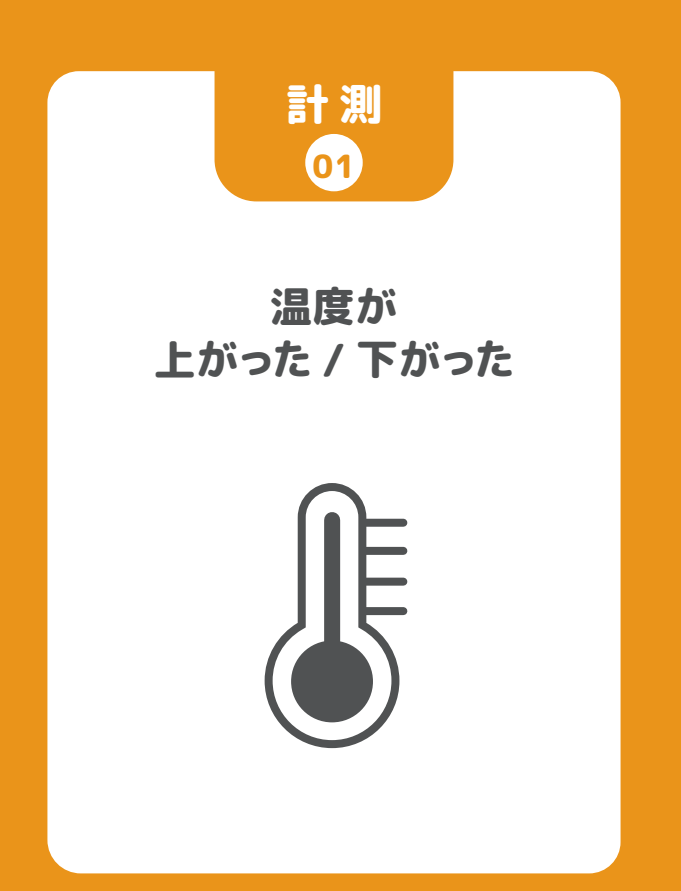

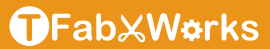

### 温度センサー

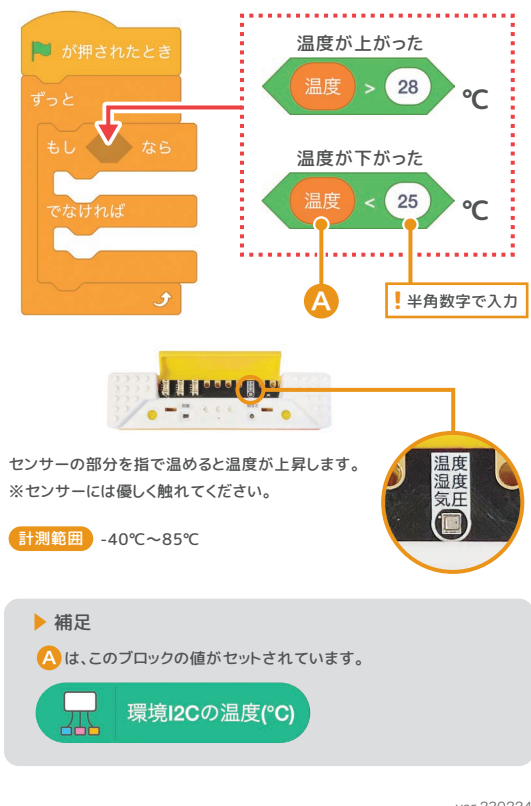

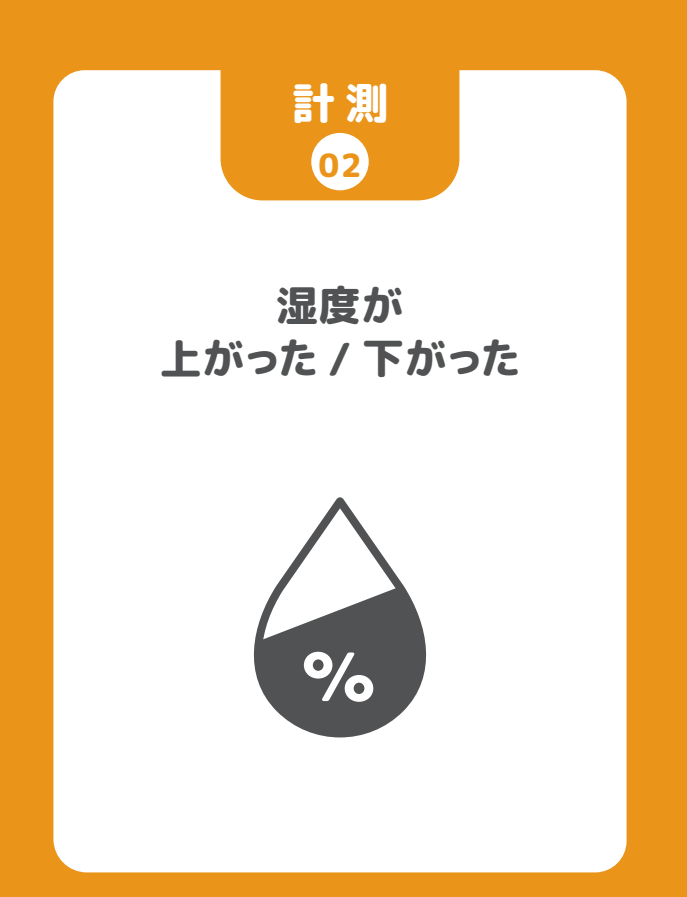

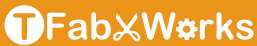

### 湿度センサー

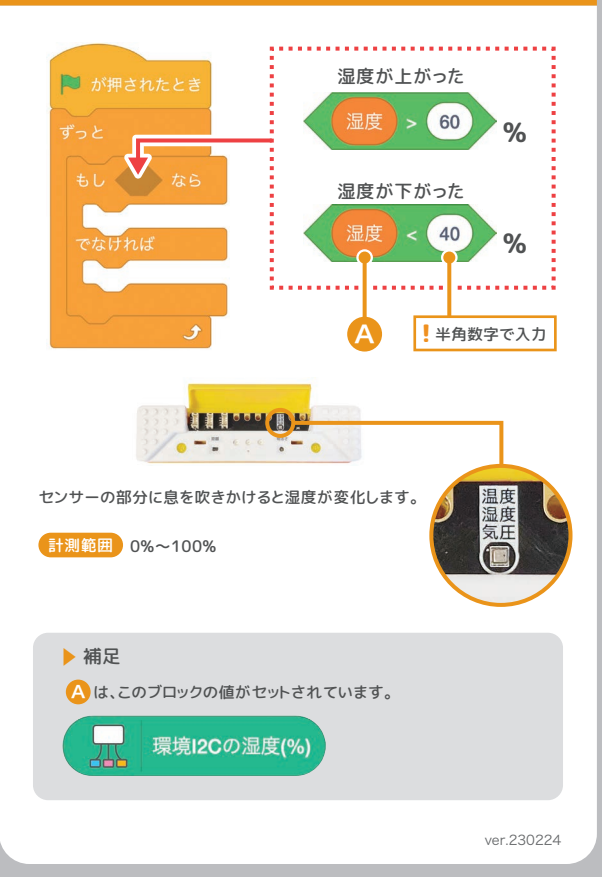

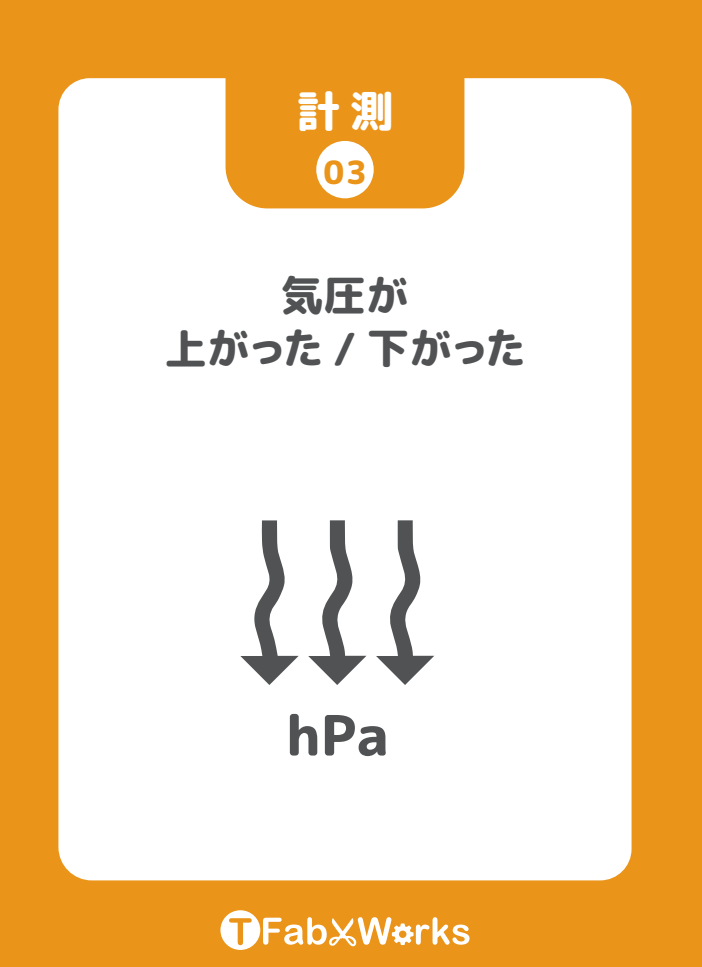

### 気圧センサー

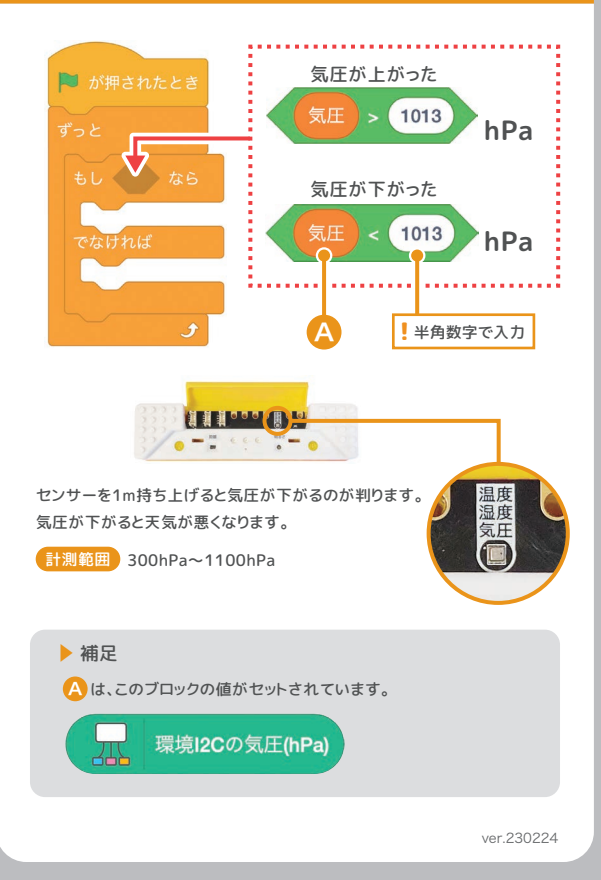

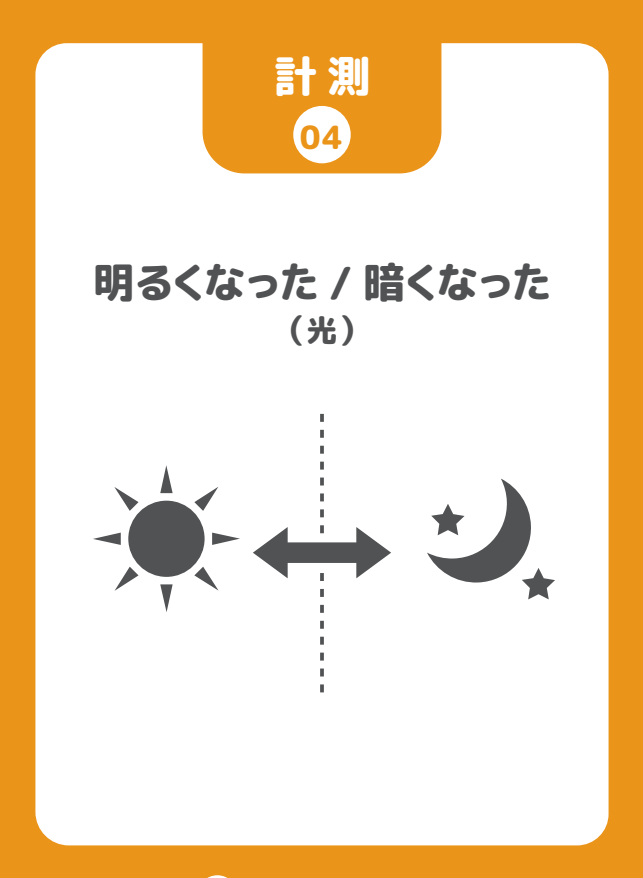

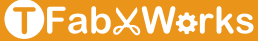

### 光センサー

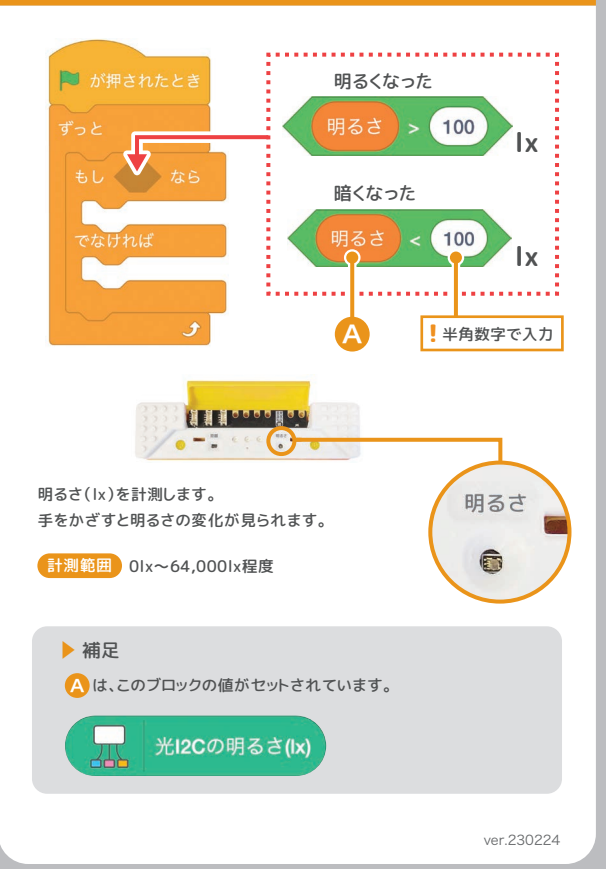

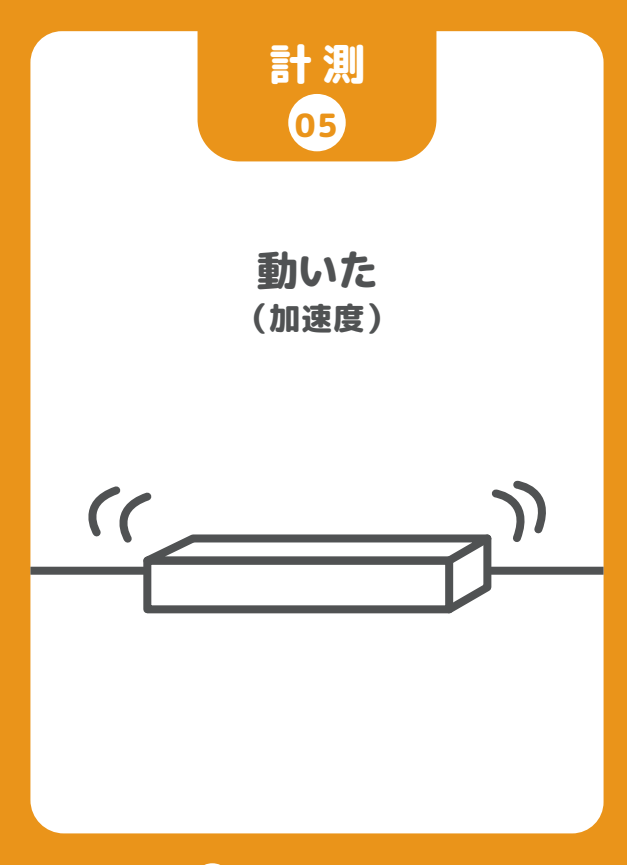

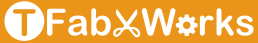

## 加速度センサー

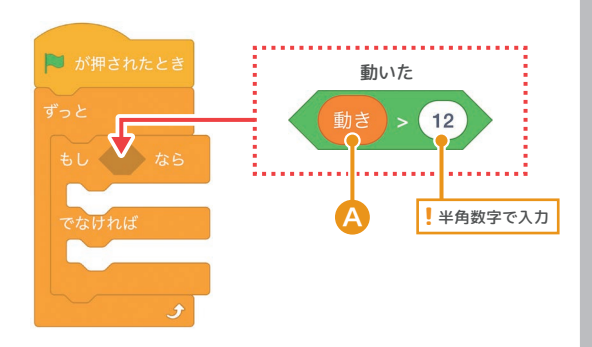

「動き(加速度)」は静止状態で約9.8m/s<sup>2</sup>(重力加速度)です。 この値が少しでも大きくなったら「動いた」と判定することができます。

計測範囲 -78.4m/s<sup>2</sup>〜78.4m/s<sup>2</sup>

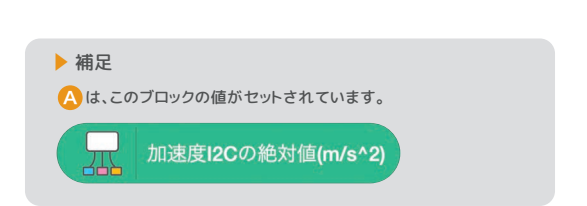

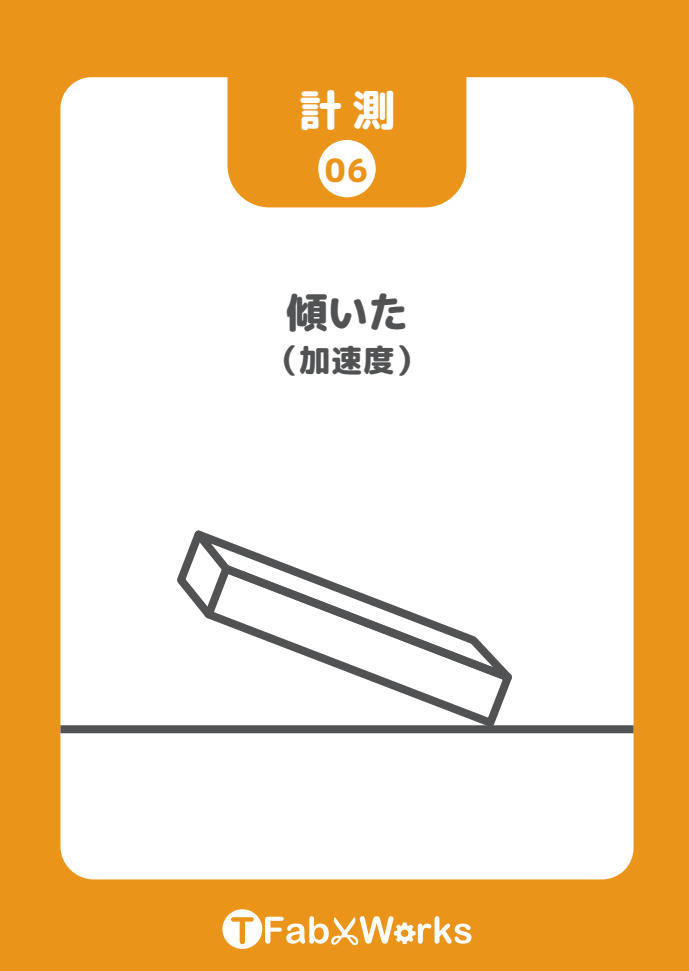

## 加速度センサー

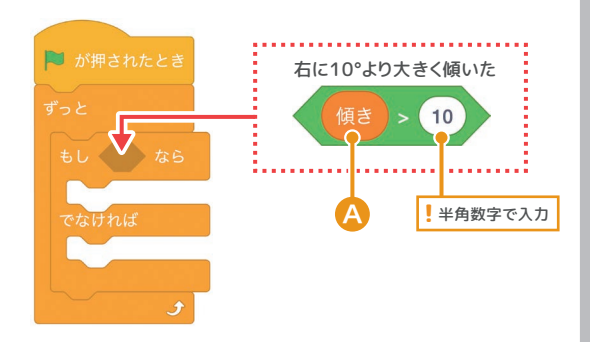

「傾き」はセンサーを左右に傾けた時の角度で、水平にした状態で約0°です。 右に傾けるとプラス、左に傾けるとマイナスの角度の値になります。

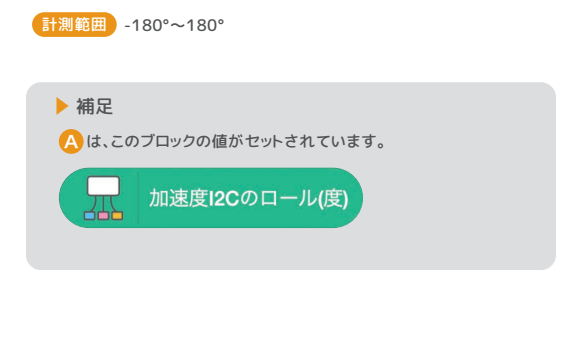

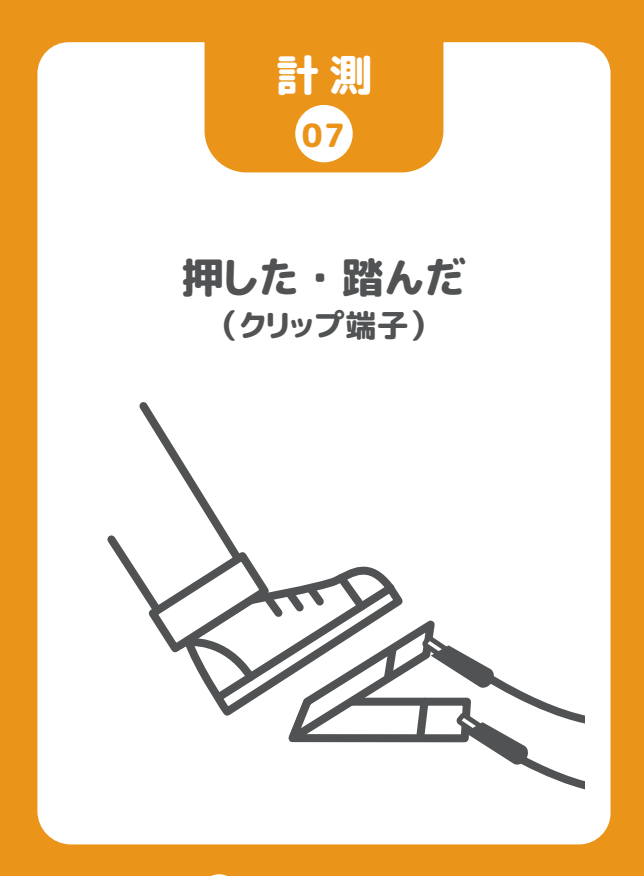

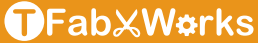

# クリップ端子

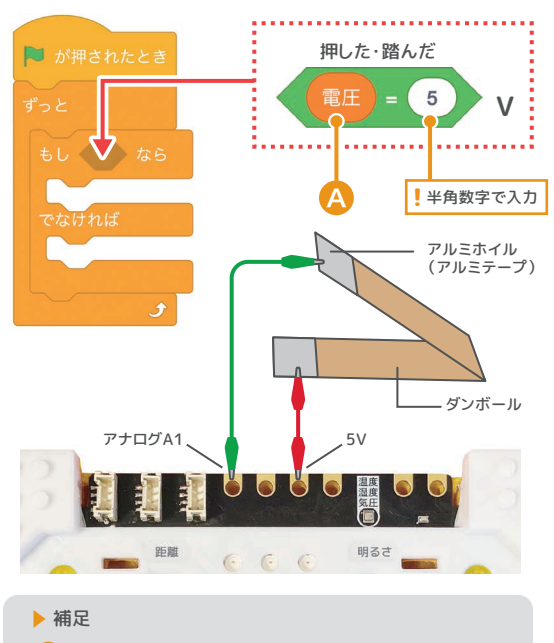

は、このブロックの値がセットされています。 A

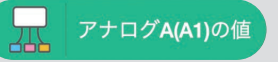

値が100で5V、50で2.5Vになります。

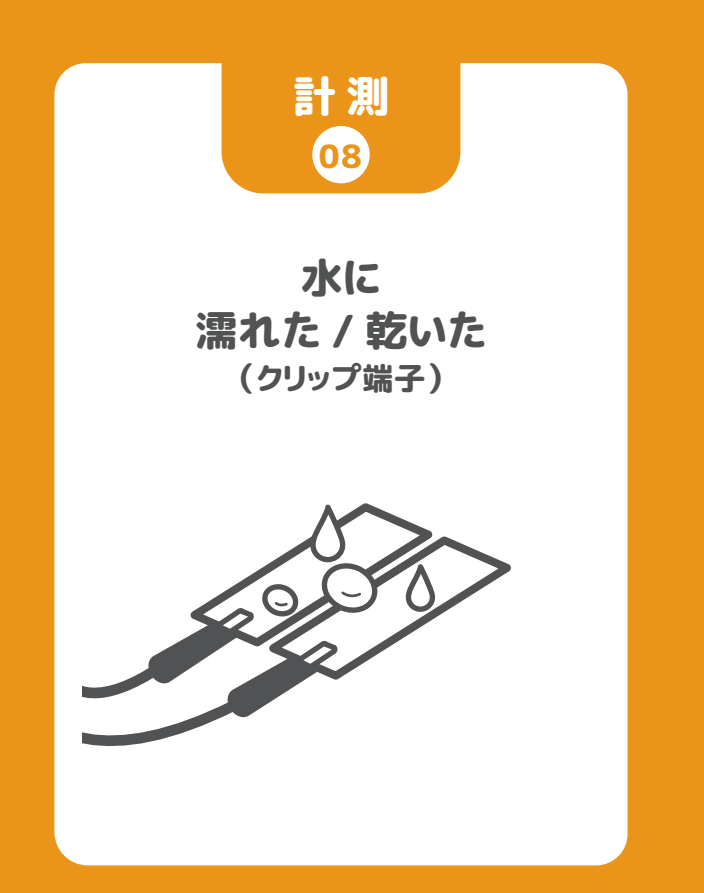

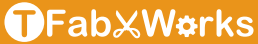

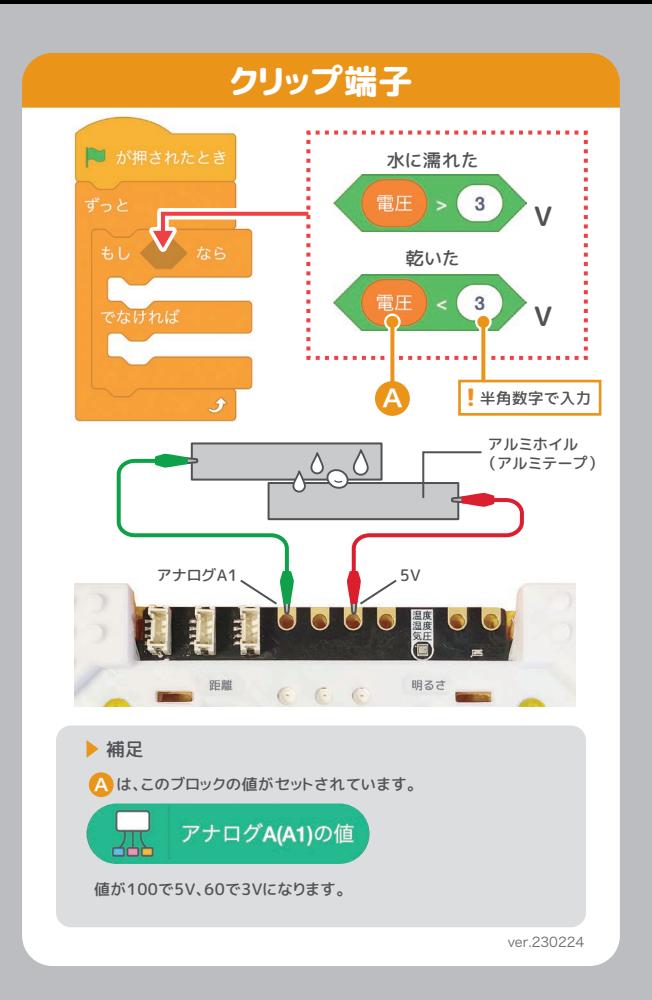

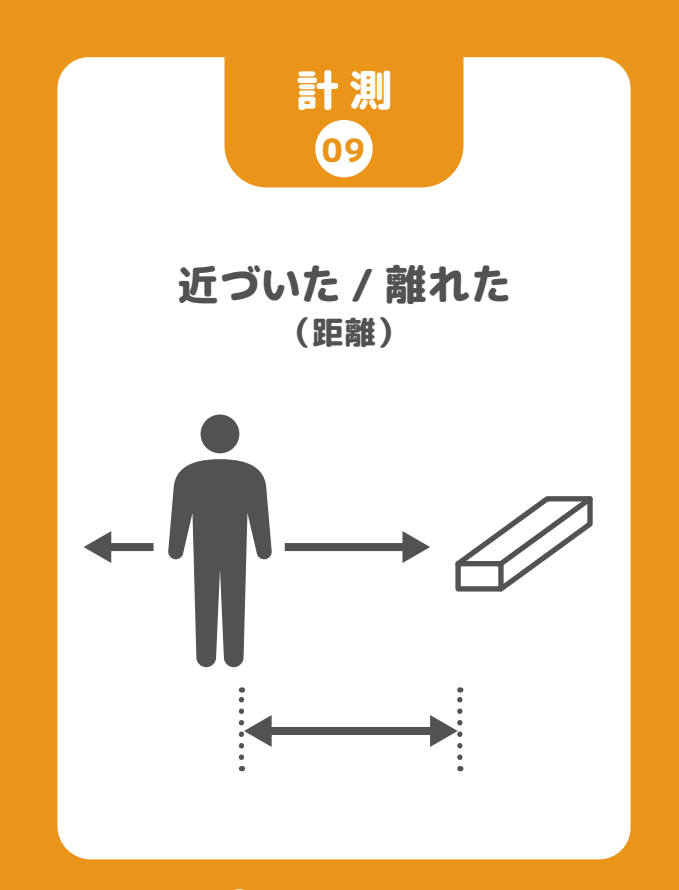

**OFab**<sup>&</sup>Works

## 距離センサー

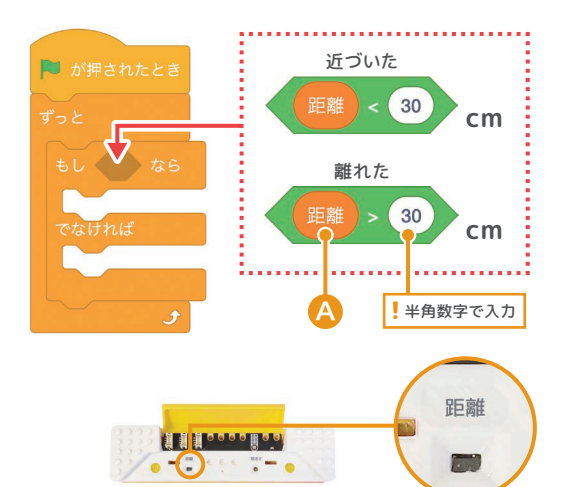

レーザーの反射を利用して対象物までの距離を測る距離センサーです。 レーザーの発射後、反射して返ってくるまでの時間から距離を求めています。

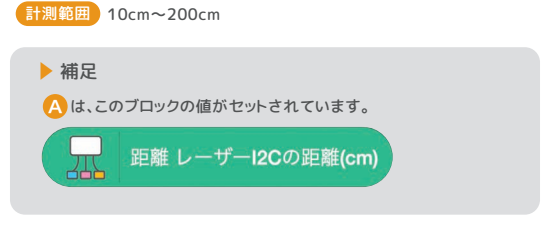

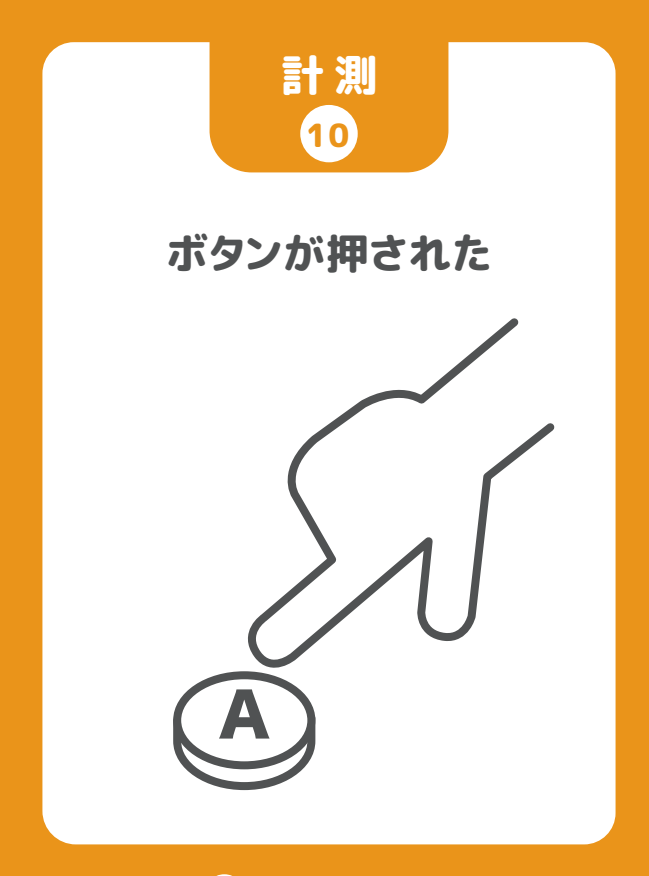

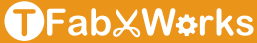

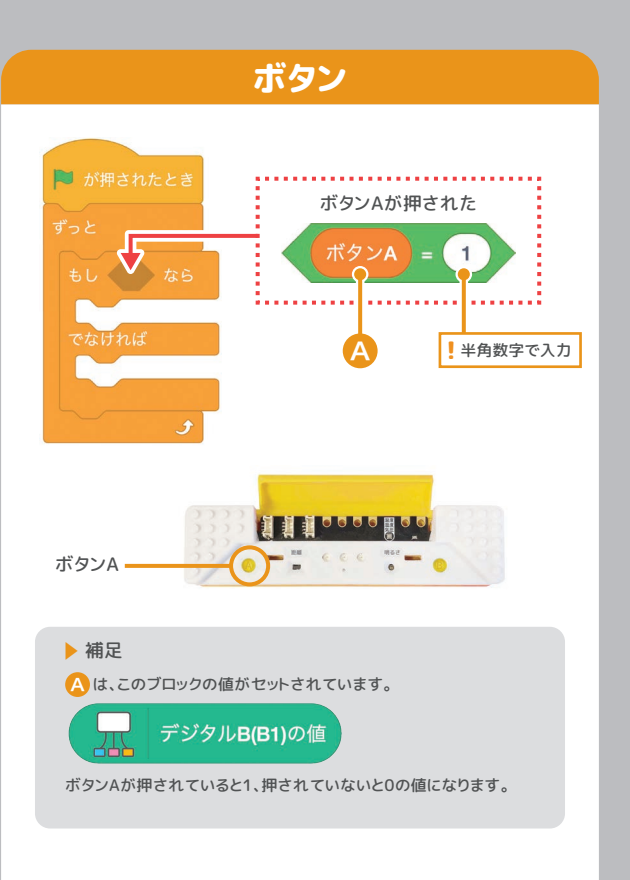

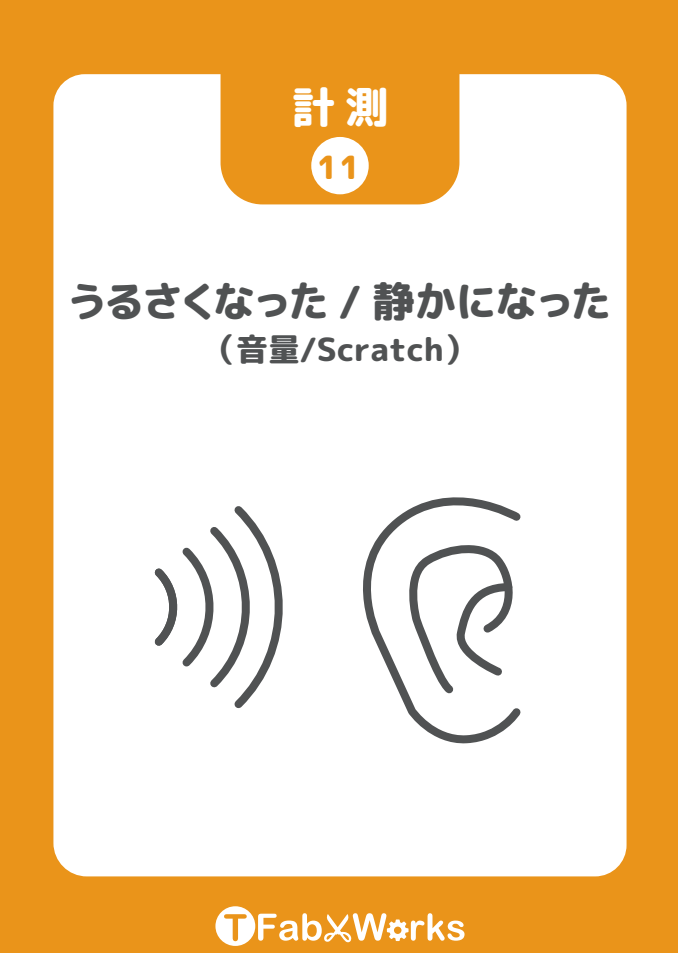

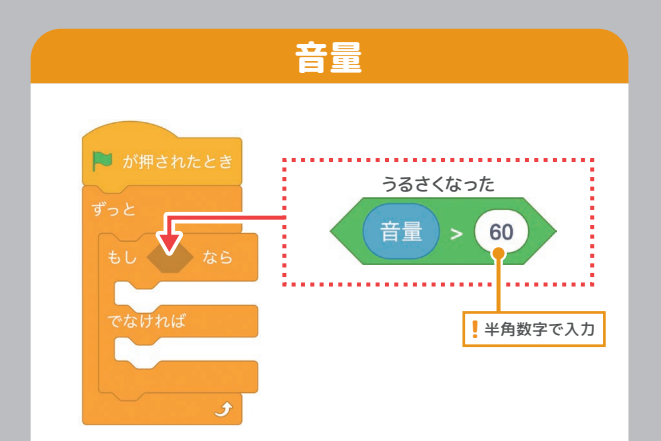

PCのマイクを使い、音の大きさを計測します。

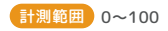

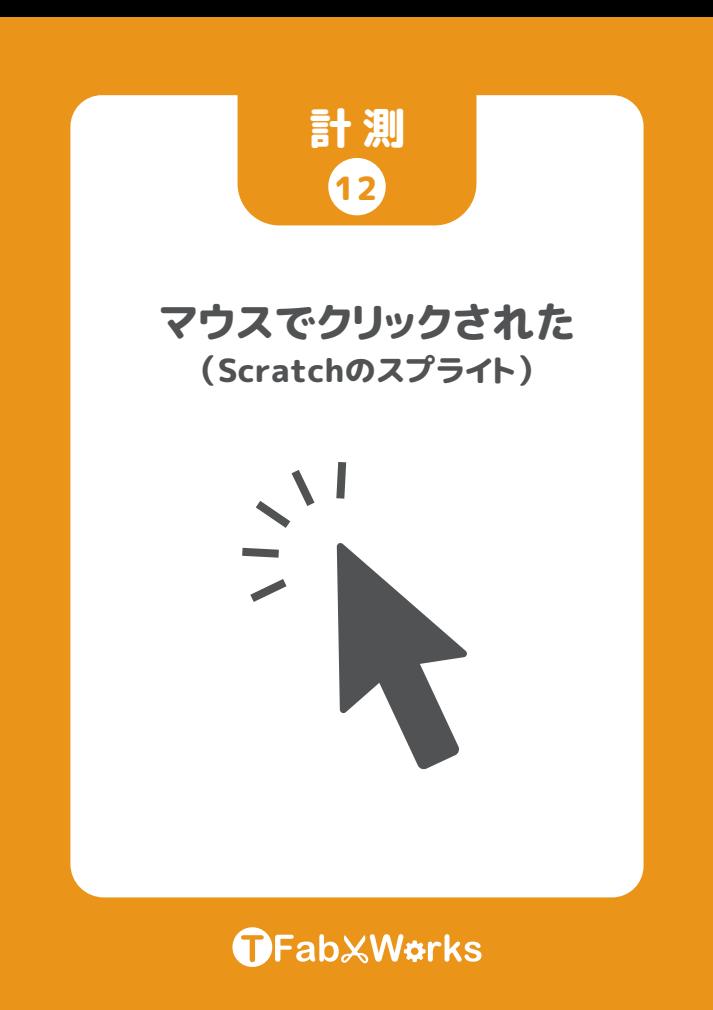

# スプライト

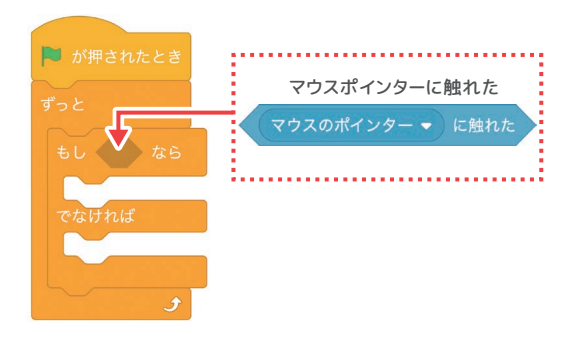

Scratchの画面で、猫(スプライト)がマウスでクリックされたかどうかを チェックします。

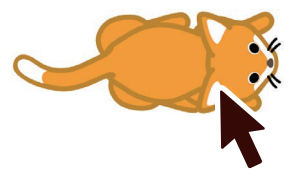

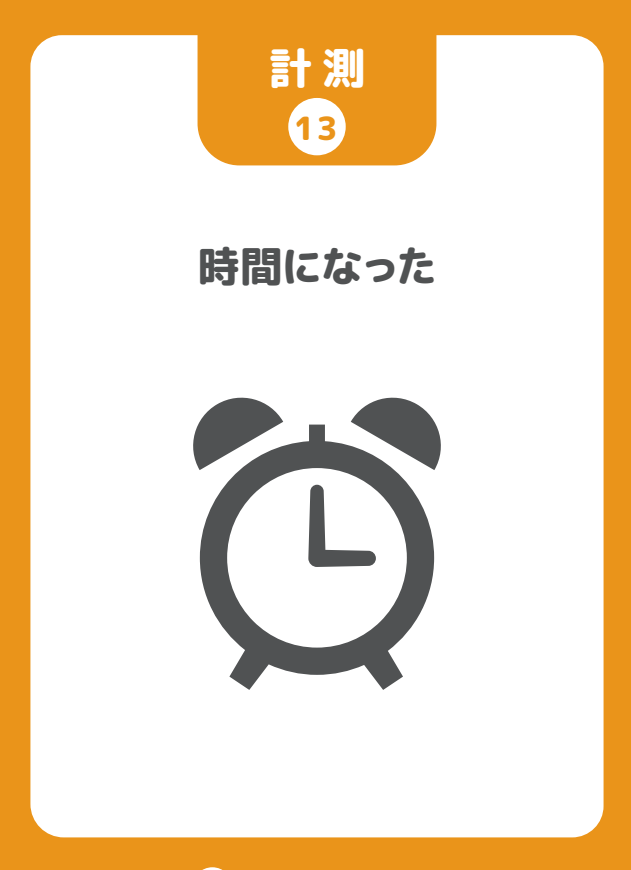

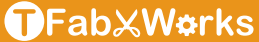

### タイマー

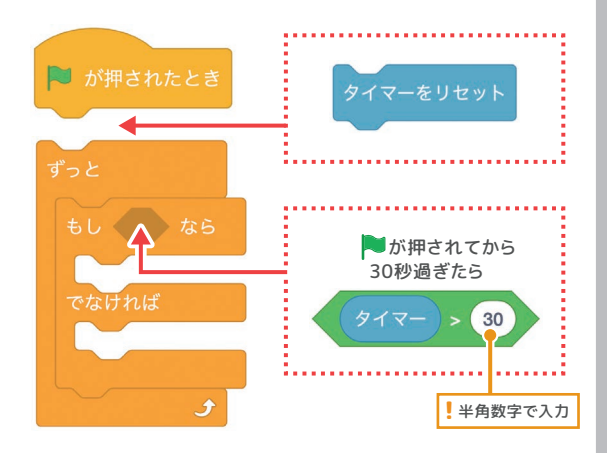

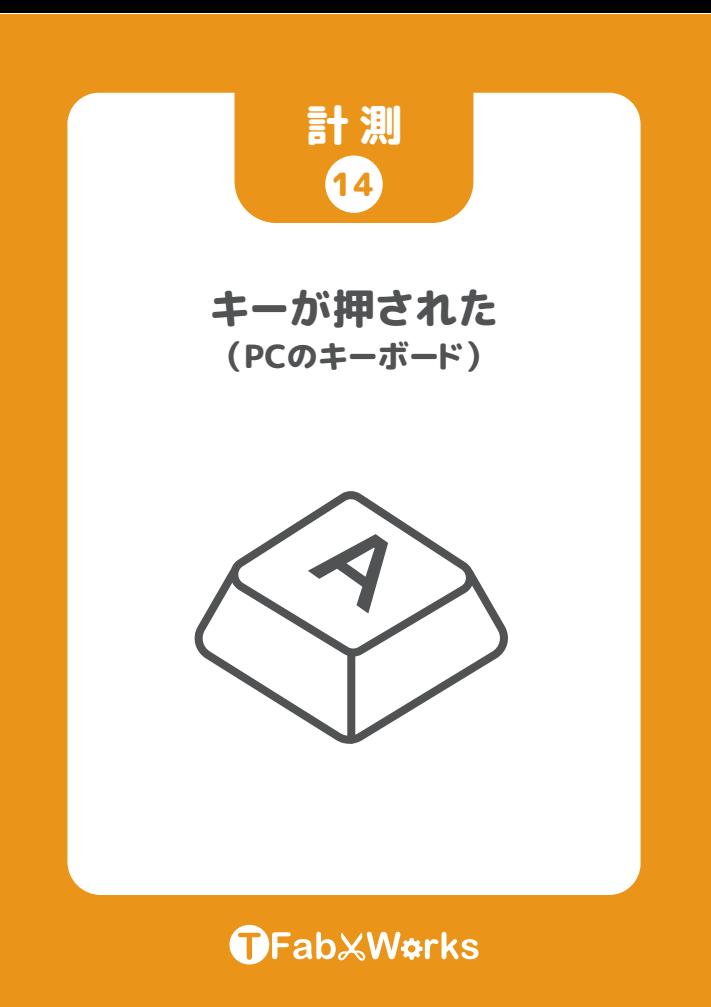

# キーボード入力

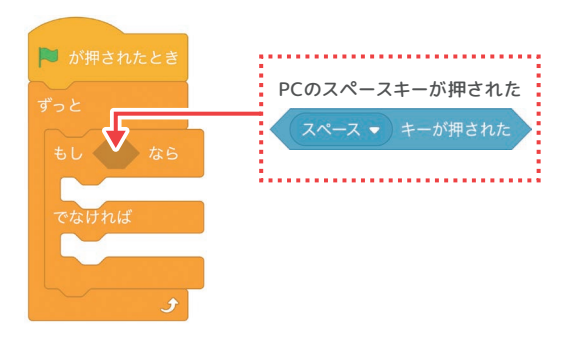

▼をクリックすると各種キーを指定できます。

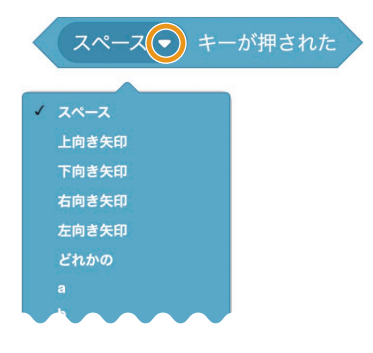

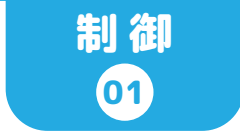

# 明かりを つける / 消す (カラーLED)

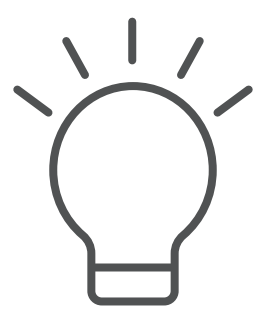

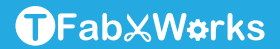

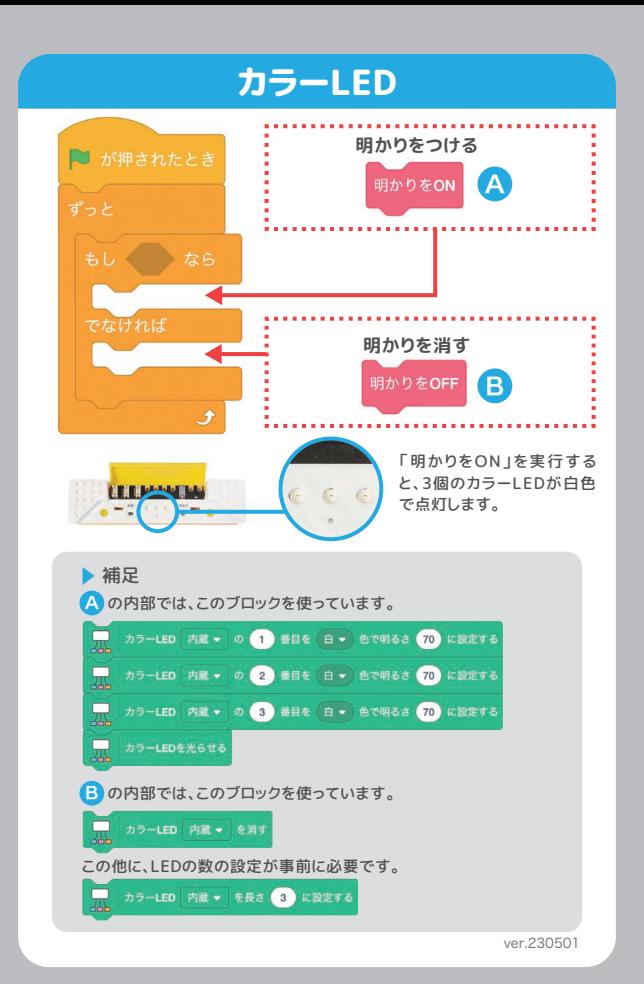

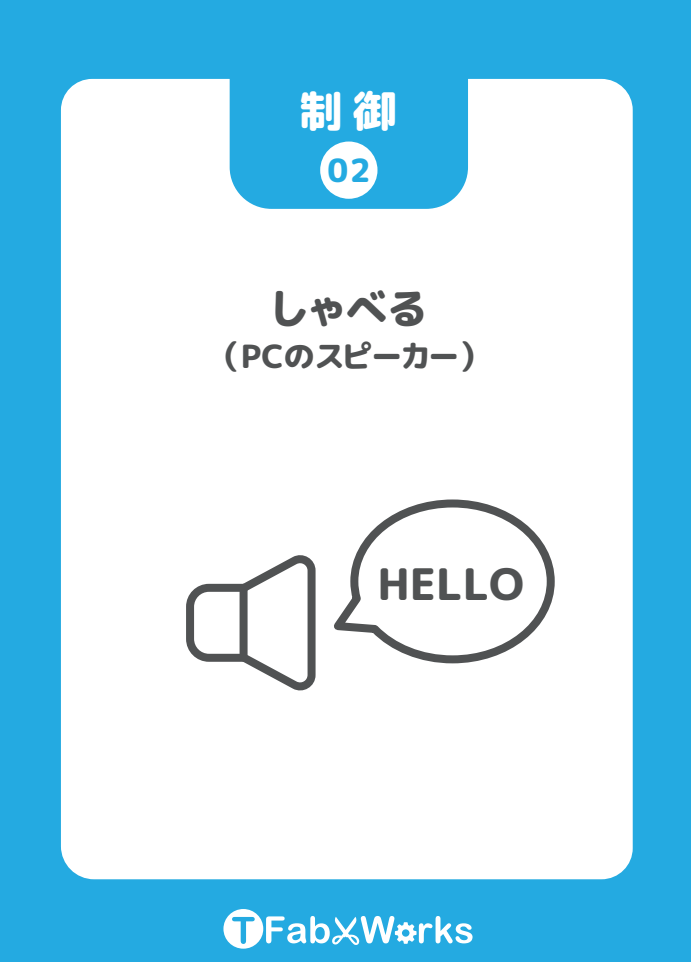

# 音声合成

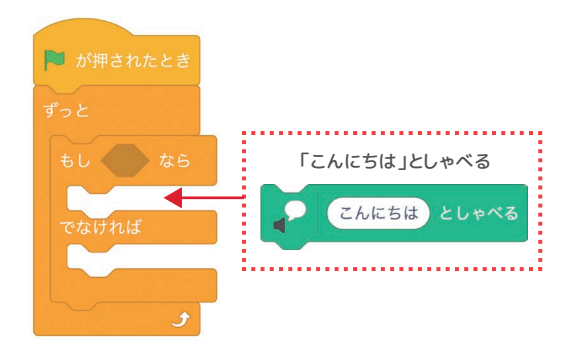

拡張機能 音声合成

文字列を読み上げるScratch標準の拡張機能です。 声の種類は変更することができます。

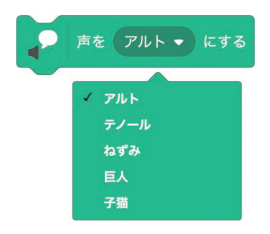

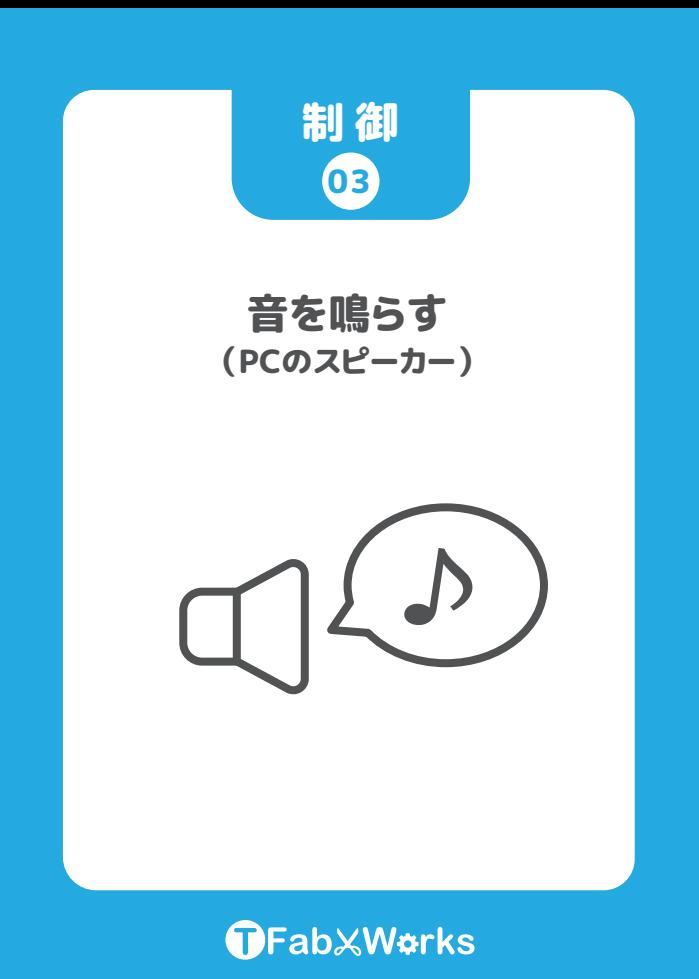

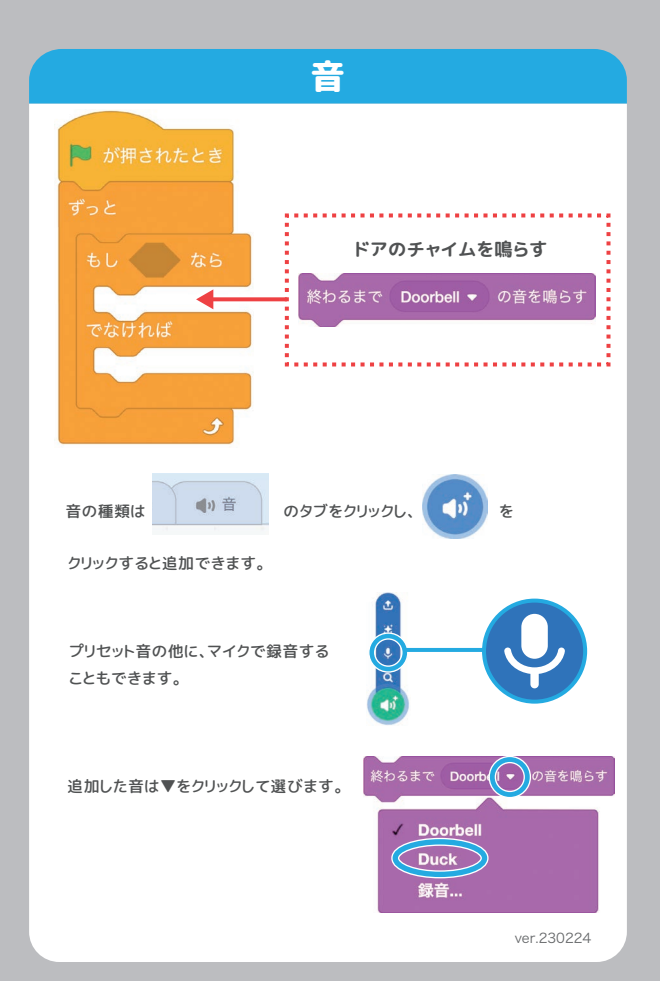

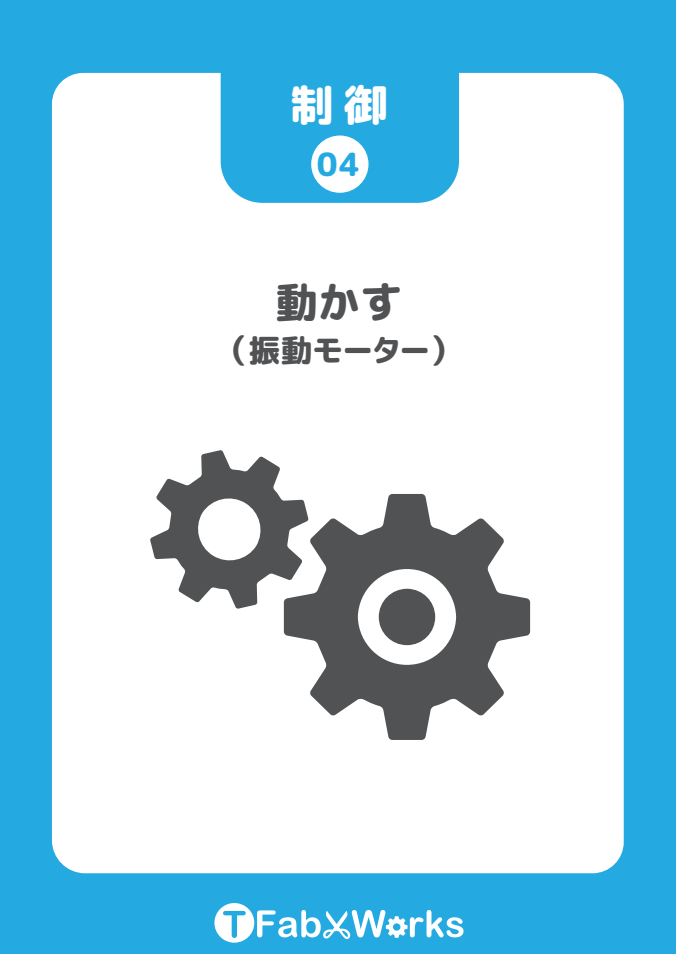

# 動かす

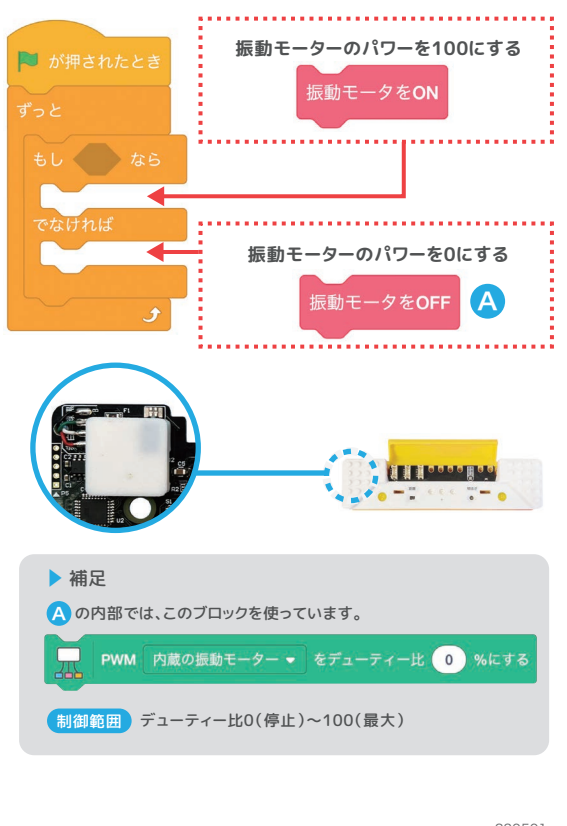

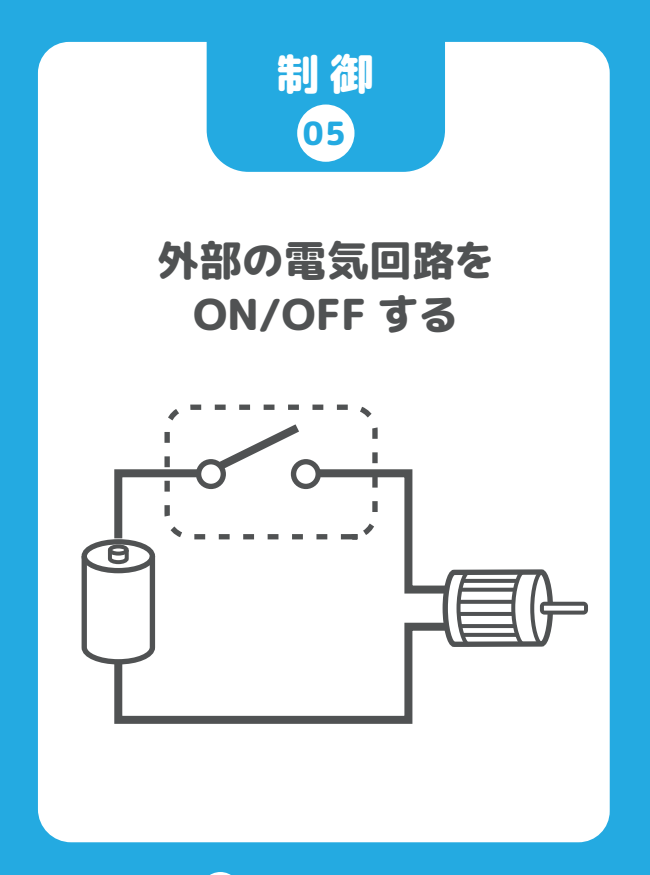

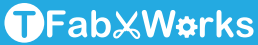

# 制御スイッチ

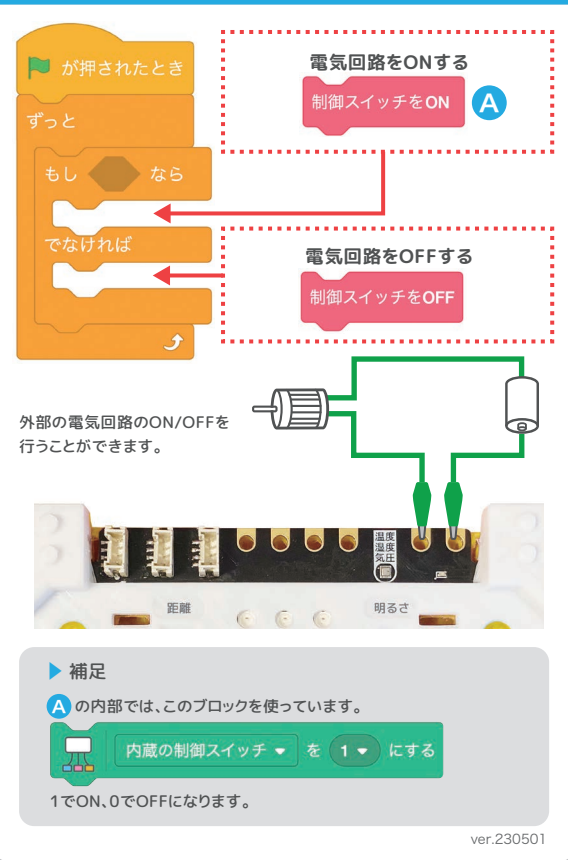

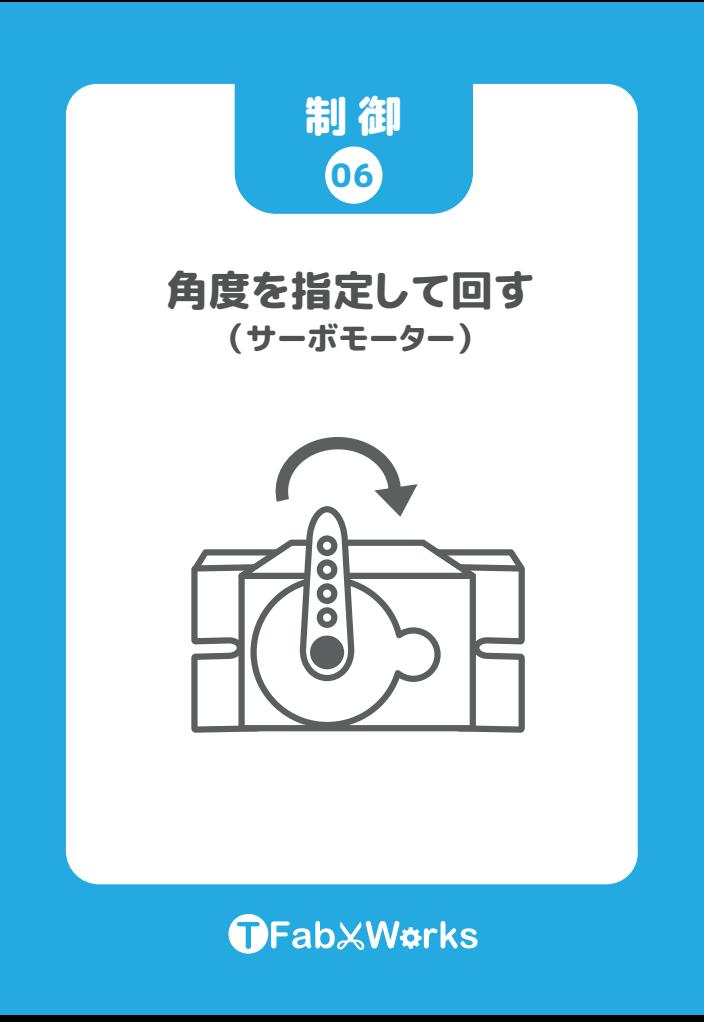

# サーボモーター

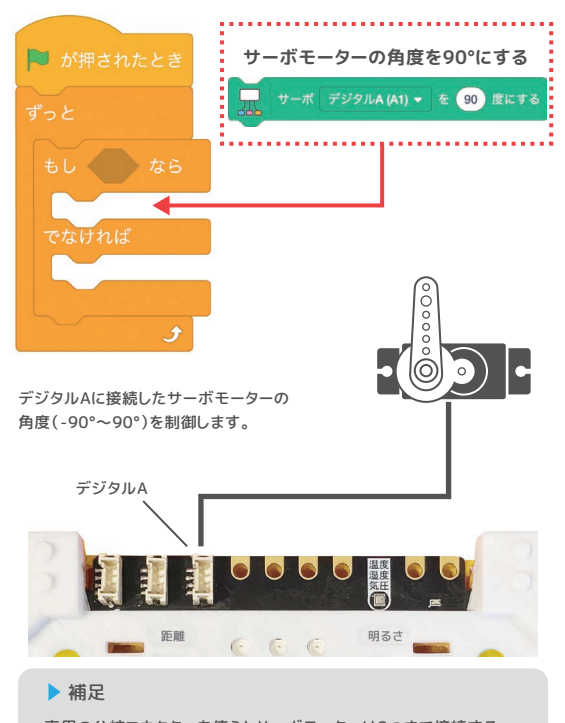

専用の分岐コネクターを使うとサーボモーターは2つまで接続する ことができ、それぞれデジタルA1、A2として別々の角度を指定する ことができます。

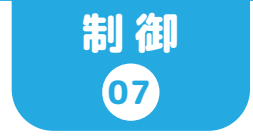

モーターを 回す / 止める (モーター)

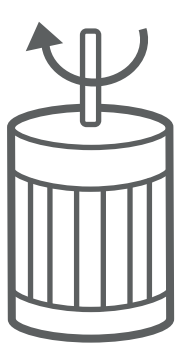

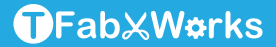

### モーター

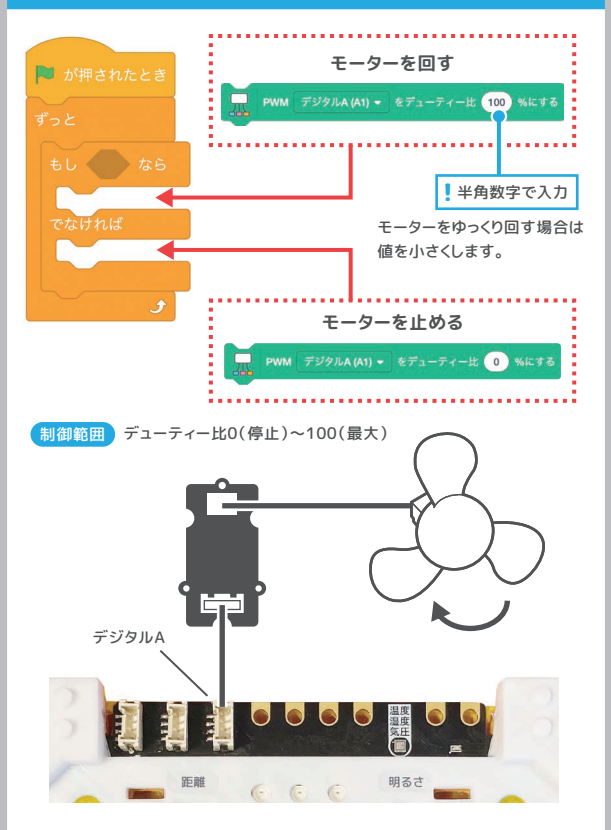

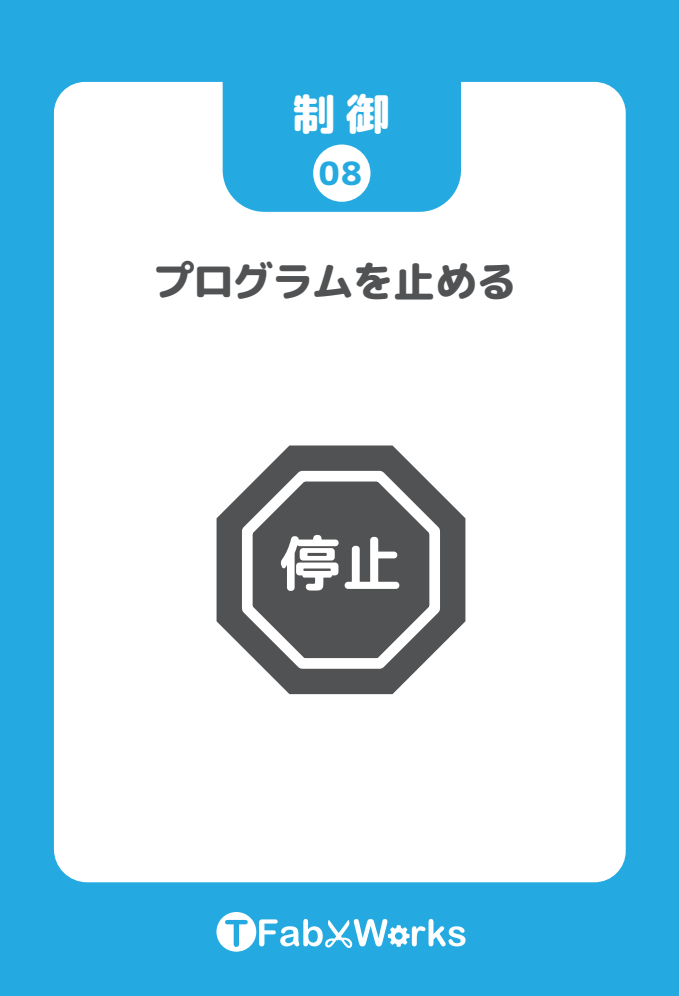

# プログラムを止める

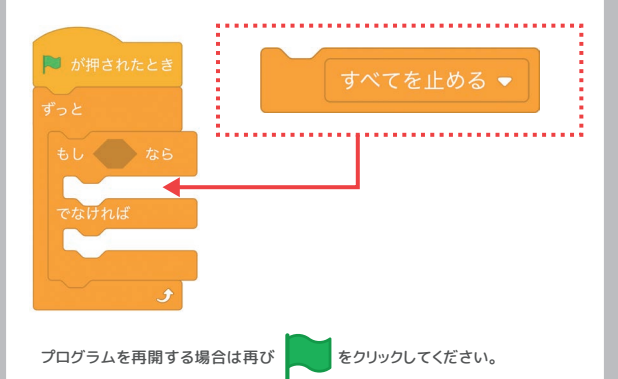

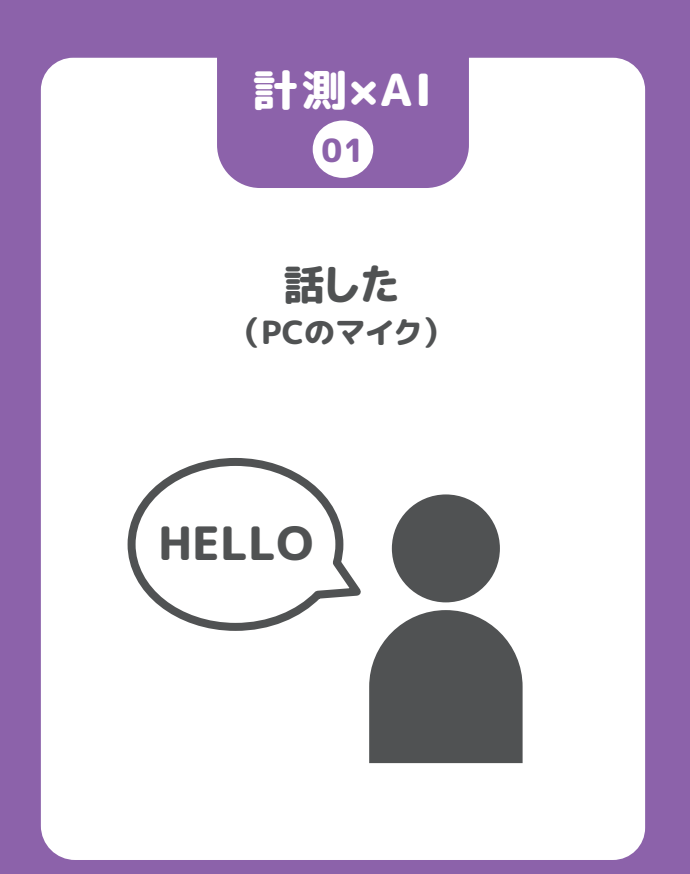

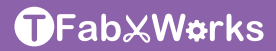

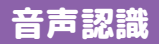

### **「こんにちは」の音声を認識**

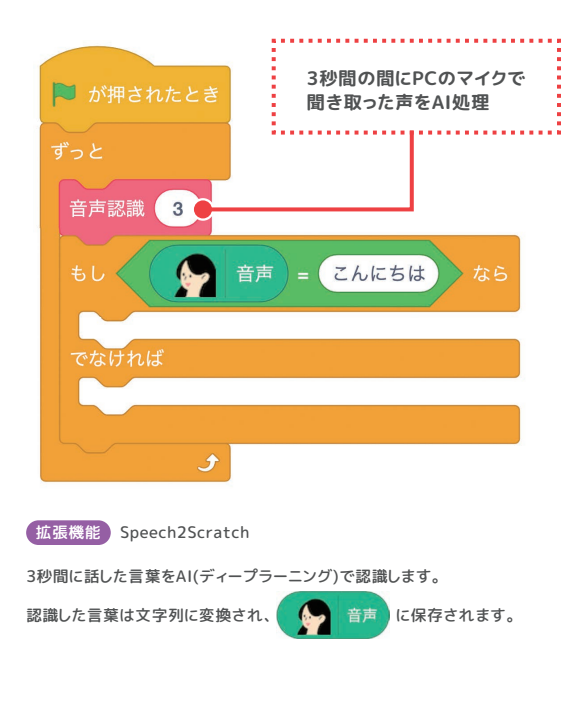

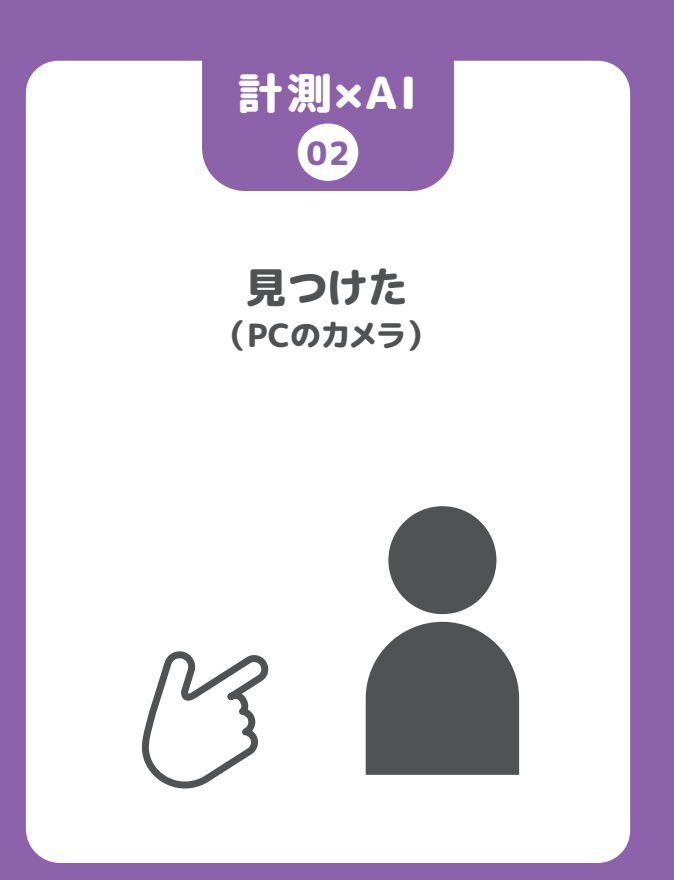

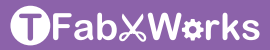

# 画像認識

### **PCのカメラで画像を識別**

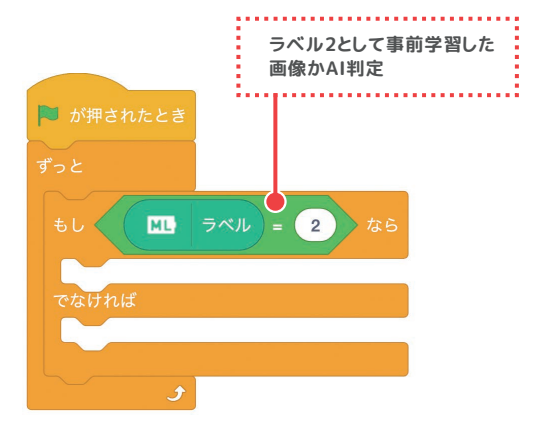

拡張機能 ML2Scratch

AIの機械学習を使い、カメラに映る画像が事前に学習させた画像と 同じかどうか判別します。

初めて実行した時にカメラへのアクセス許可を求めるポップアップが現れたら 「許可」をクリックしてください。

ML2Scratchおよび事前学習の手順については、akadako.comの「使い方」 を参照してください。

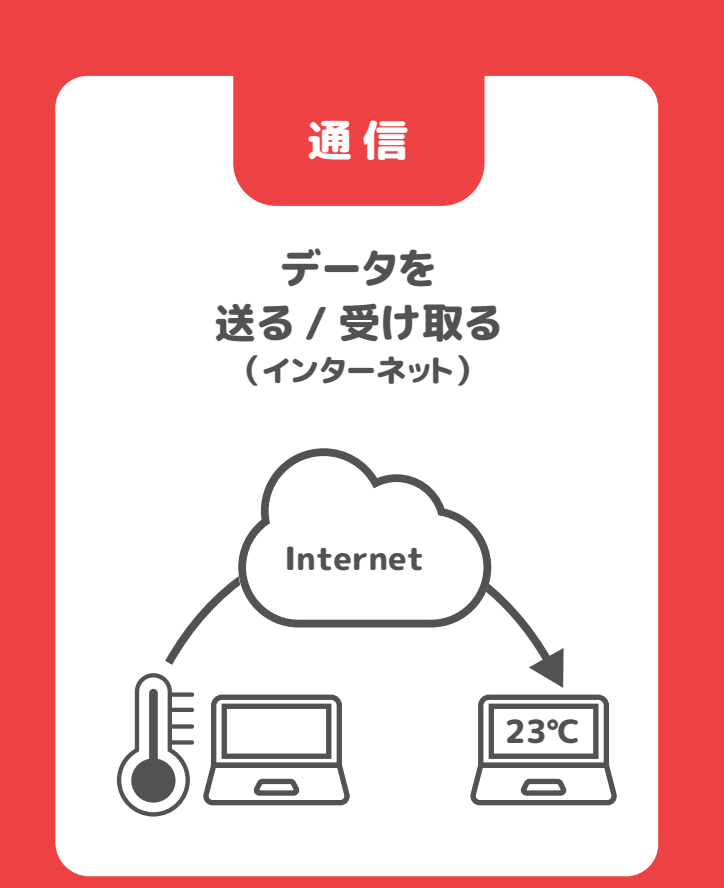

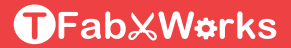

# 通信

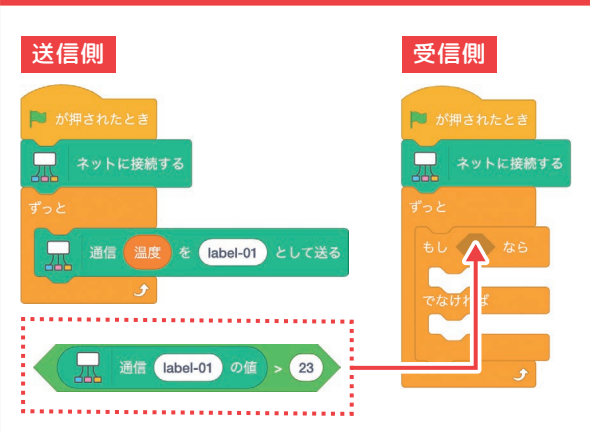

 をクリックして初めて通信ブロックの処理が実行される時に 通信グループIDの入力ウインドウが表示されます。 通信グループIDについては、送信側と受信側で予め示し合わせて決めてください。 通信グループIDは、 まクリックする度にリセットされます。

通信グループIDは世界中でAkaDakoを使っている人と ぶつからないよう配慮する必要があります。 ぶつかると通信データが他の人に見られる可能性があります。 ▶ 補足

■ **又悪い例:1 ● 良い例:aktc345** 

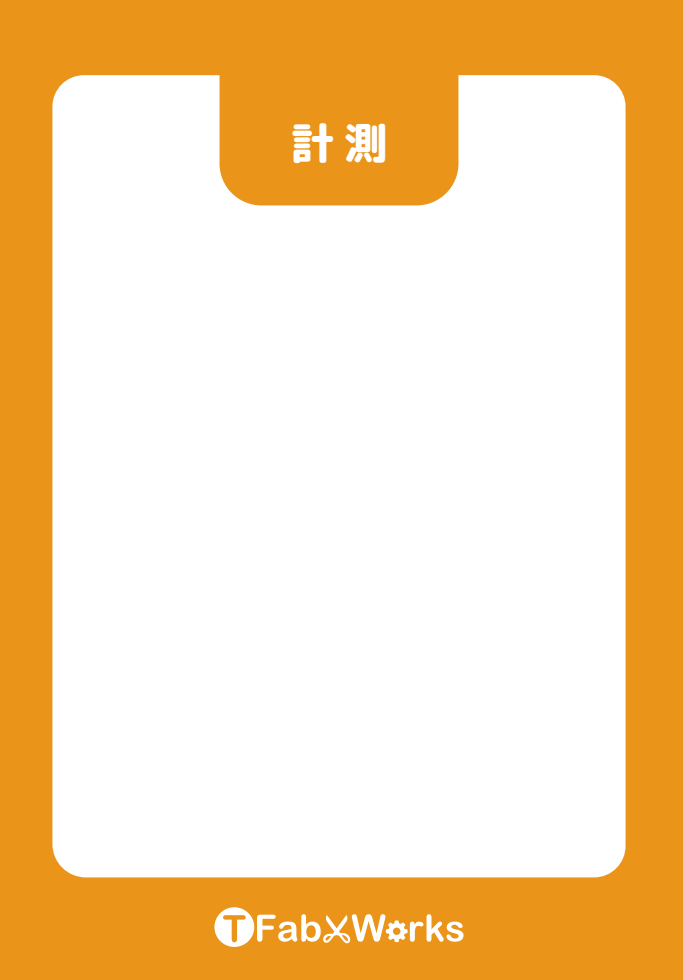

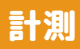

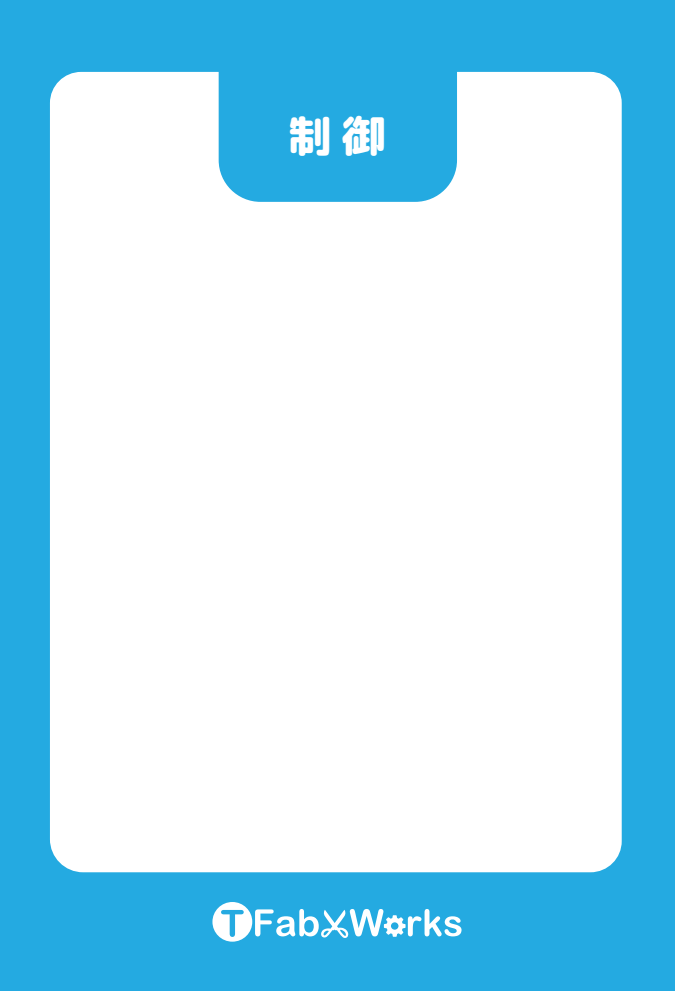

# 制御

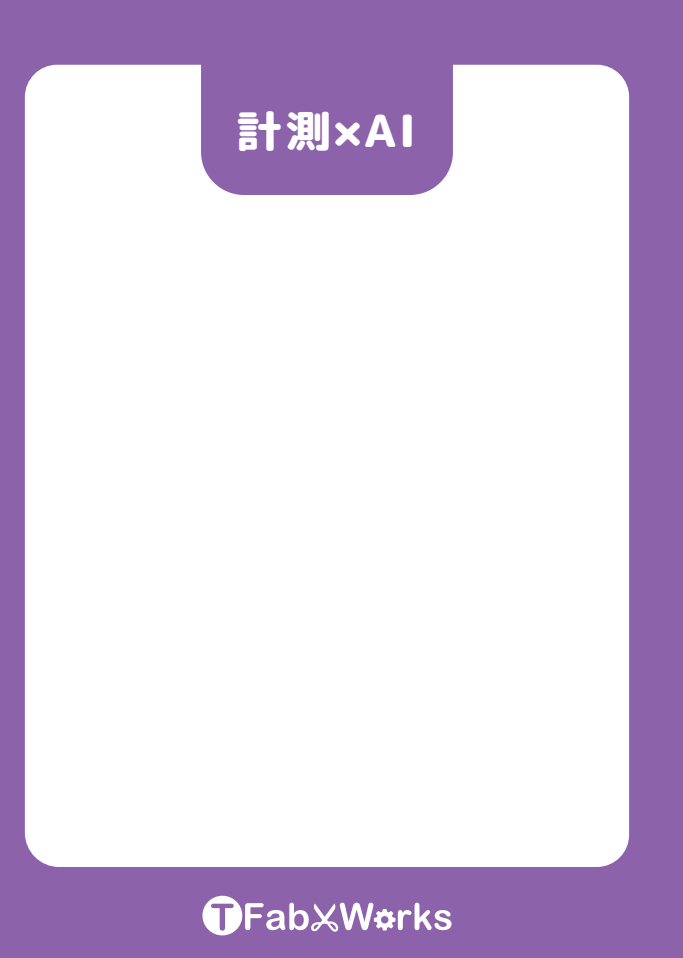

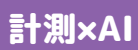

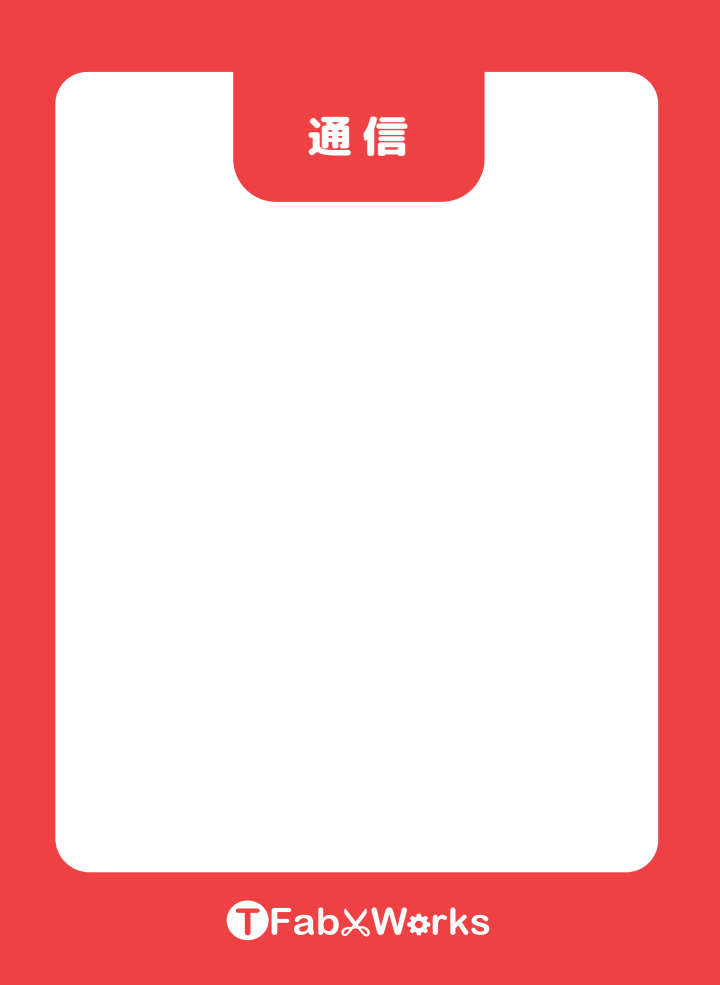

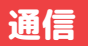